# **pyCarla** *Release 0.1*

**Federico Simonetta**

**Jul 27, 2021**

# **TABLE OF CONTENTS**

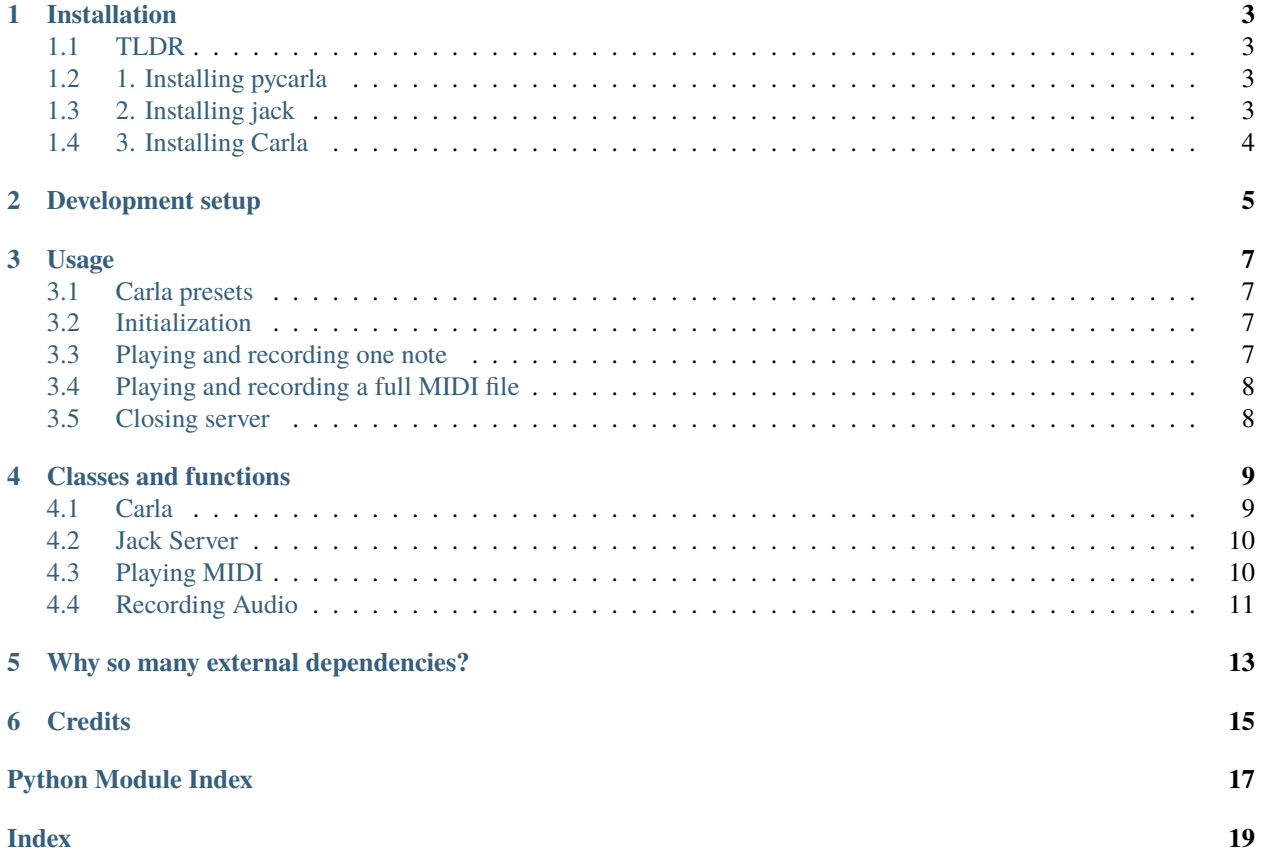

- A python module for synthesizing MIDI events and files from python code using any kind of audio plugin!
- A python module based on carla and jack!

### **ONE**

# **INSTALLATION**

<span id="page-6-0"></span>The backbone of this project are the multiple dependencies on which it depends. Since it's difficult to provide a script to automatically install all of these dependencies, here is a little handbook about how to install them.

### <span id="page-6-1"></span>**1.1 TLDR**

- 1. Use Linux: it's free. For Windows and Mac, you can still install Carla and Jack by yourself; however, I refuse to support non-free software.
- 2. In general, use <https://pkgs.org> to look for the command needed in your distro.
- 3. Install: jackd 1.9
- 4. Make sure that it is available in your PATH environment variable

## <span id="page-6-2"></span>**1.2 1. Installing pycarla**

pip install --upgrade pip pycarla

# <span id="page-6-3"></span>**1.3 2. Installing jack**

- 1. Ubuntu/Debian based: sudo apt-get install jackd2
- 2. Arch based: sudo pacman -Sy jack2
- 3. Gentoo based: sudo emerge -a media-sound/jack2
- 4. Fedora based: sudo dnf install jack-audio-connection-kit

For other Os, pre-built binaries are available at <https://jackaudio.org/downloads/>

# <span id="page-7-0"></span>**1.4 3. Installing Carla**

After having installed the package, run python -m pycarla.carla --download to download the correct version of Carla.

If you're not in Linux, pre-built binaries for major OS available at <https://github.com/falkTX/Carla/releases/latest>

**N.B. Configure Carla in ``patchbay`` mode (if you cannot use GUI, set ``ProcessMode=3`` into ``~/.config/falkTX/Carla2.conf``)**

### **TWO**

### **DEVELOPMENT SETUP**

- <span id="page-8-0"></span>1. Install poetry: curl -sSL https://raw.githubusercontent.com/python-poetry/poetry/master/ get-poetry.py | python
- 2. Enter root directory of this project
- 3. poetry update
- 4. Put all the Carla configurations that you want to use in data/carla\_proj Note that you can use the default ones, provided you have the same plugins available, otherwise you have to delete the default project files.

#### **Used plugins are:**

- Pianoteq
- [SalamanderGrandPianoV3](http://freepats.zenvoid.org/Piano/SalamanderGrandPiano/SalamanderGrandPianoV3+20161209_48khz24bit.tar.xz) uncompressed in ~/salamander/
- Calf Reverb
- 1. Run poetry run -m pycarla <a\_midi\_file.mid> to do a little test

### **THREE**

### **USAGE**

### <span id="page-10-1"></span><span id="page-10-0"></span>**3.1 Carla presets**

- 1. **Configure Carla in ``patchbay`` mode (if you cannot use GUI, set ``ProcessMode=3`` into ``~/.config/falkTX/Carla2.conf``)**
- 2. python -m pycarla.carla --run to launch Carla and prepare configurations

### <span id="page-10-2"></span>**3.2 Initialization**

```
from pycarla import Carla, MIDIPlayer, AudioRecorder, get_smf_duration
carla = Carla("carla_project.carxp", ['-R', '-d', 'alsa'], min_wait=4)
carla.start()
player = MIDIPlayer()
recorder = AudioRecorder()
# or
with MIDIPlayer() as player, AudioRecorder() as recorder:
    # [...]
    pass
```
### <span id="page-10-3"></span>**3.3 Playing and recording one note**

```
print("Playing and recording one note..")
duration = 2pitch = 64recorder.start(duration + FINAL_DECAY)
player.synthesize_midi_note(pitch, 64, duration, 0, sync=True)
recorder.wait()
audio = recorder.recorded
if not np.any(audio):
    print("Error, no sample != 0")
    carla.kill() # this kills both Carla and Jack
    # carla.kill_carla() # this kills Carla but not Jack
    sys.exit()
```
## <span id="page-11-0"></span>**3.4 Playing and recording a full MIDI file**

```
print("Playing and recording full file using freewheeling mode..")
duration = get\_smf\_duration("filename.mid")# in the following, `condition` ensures that both the recorder and player
# start in the same cycle
recorder.start(duration + FINAL_DECAY, condition=player.is_ready)
player.synthesize_midi_file("filename.mid",
    condition=recorder.is_ready, in_fw=True, out_fw=True)
# or asynchronously:
# player.synthesize_midi_file("filename.mid", sync=False)
# in this case, use
# player.wait(in_fw=True, out_fw=True)
recorder.wait(in_fw=True, out_fw=True)
recorder.save_recorded("session.wav")
player.close()
server.close()
```
In future, there shold be a function that does this snippet for you

You can also use AudioRecorder and MIDIPlayer as context managers in a with block; in this case, skip the *close()* at the end:

```
with pycarla.AudioRecorder() as recorder, pycarla.MIDIPlayer() as player:
    # do your stuffs
   pass
```
# <span id="page-11-1"></span>**3.5 Closing server**

```
try:
    carla.kill()
except Exception as e:
    print("Processes already closed!")
```
### **FOUR**

### **CLASSES AND FUNCTIONS**

### <span id="page-12-2"></span><span id="page-12-1"></span><span id="page-12-0"></span>**4.1 Carla**

class pycarla.carla.Carla(*proj\_path: str*, *server\_options: List[str] = []*, *min\_wait: float = 0*, *nogui: bool = True*)

\_\_make\_carla\_popen(*proj\_path*)

exists(*ports=['Carla:events\*', 'Carla:audio\*']*) simply checks if the Carla process is running and ports are available

*ports* **is a list of string name representing Jack ports; you can use** '\*', '?' etc.

**Returns bool** – running, false otherwise

**Return type** True if all ports in *ports* exist and the Carla process is

#### get\_ports()

#### $\text{kil}$

kill carla and wait for the server

#### kill\_carla()

kill carla, but not the server

#### restart()

Restarts both the server and Carla!

#### restart\_carla()

Only restarts Carla, not the Jack server!

#### start()

Start carla and Jack and wait *self.min\_wait* seconds after a Carla instance is ready.

#### wait\_exists()

Waits until a Carla instance is ready in Jack

pycarla.carla.download()

pycarla.carla.run\_carla()

### <span id="page-13-2"></span><span id="page-13-0"></span>**4.2 Jack Server**

class pycarla.jackserver.JackServer(*options*)

#### $kill()$

Just calls *self.process.kill()* and reset this object

#### restart()

Wait for the duration of this *ExternalProcess*, then kill and restart. If the duration is not set, it doesn't return

#### start()

Starts the server if not already started

### <span id="page-13-1"></span>**4.3 Playing MIDI**

#### class pycarla.midiplayer.MIDIPlayer

#### MIDI\_PORT = 'Carla'

#### activate()

Activate the MIDI player client and set the connections.

If the Carla instance is not found, this method rase a *RuntimeWarning*. To avoid it, use Carla.exists method. Note that Carla.start already does that!

#### clear()

clears the *\_messages* list

#### synthesize\_messages(*messages: List[mido.Message], sync=False, condition=<function MIDIPlayer.<lambda>>, \*\*kwargs*)

Synthesize a list of messages

1. Connect the port of this jack client to Carla if not yet done

2. Send the list of messages to the Carla instance

If *sync* is True, this function waits until all messages have been processed, otherwise, it suddenly returns. You can wait by calling the *wait* method of this object.

This function is compatible with freewheeling mode. Freewheel prevents jack from waiting between return calls. This allows for the maximum allowed speed, but not output/input operation is done with system audio (i.e. you cannot listen/recording to anything while in freewheeling mode).

*condition* is a function checked in the playing callback. If *condition()* is False, no message is sent. The callback start playing at the cycle after the one in which *condition()* becomes True.

*kwargs* are passed to *wait* if *sync* is True.

Note: Mido numbers channels 0 to 15 instead of 1 to 16. This makes them easier to work with in Python but you may want to add and subtract 1 when communicating with the user.

synthesize\_midi\_file(*midifile: Any*, *\*\*kwargs*) → multiprocessing.context.Process

Send midi messages contained in *filename* using *self.synthesize\_messages*. All keywords from that method can be used here.

*midifile* can be a *mido.MidiFile* object or a string

After the playback, ports are resetted

<span id="page-14-1"></span>synthesize\_midi\_note(*pitch: int*, *velocity: int*, *duration: float*, *sustain: int = 0*, *soft: int = 0*, *sostenuto: int*  $= 0$ , *channel: int*  $= 0$ , *program: int*  $= 0$ , \*\**kwargs*)  $\rightarrow$ 

multiprocessing.context.Process

set up a list of messages representing one note and then calls *self.synthesize\_messages*. All keywords from that method can be used here.

### <span id="page-14-0"></span>**4.4 Recording Audio**

class pycarla.audiorecorder.AudioRecorder

#### AUDIO\_PORT = 'Carla'

#### activate()

Activate the recording client and set the connections. Set self.channels and create one input port per each Carla output port.

If the Carla instance is not found, this method rase a *RuntimeWarning*. To avoid it, use Carla.exists method. Note that Carla.start already does that!

#### clear()

Clears the *recorded* array

#### save\_recorded(*filename*)

Save the recorded array to file. Extensions supported by libsndfile!

*start\_frame* is the frame from which recorded is saved (use it to discard initial delays due to Jack setup).

#### start(*duration=None*, *sync=False*, *condition=<function AudioRecorder.<lambda>>*, *\*\*kwargs*)

Record audio for duration seconds. Note that this function blocks if *sync* is True, otherwise, this returns suddenly and you should wait/stop by calling the *wait* method of this object which constructs the recorded array in *self.recorded*

*condition* is a function checked in the recording callback. If *condition()* is False, blocks are discarded. The callback start recording at the cycle after the one in which *condition()* becomes True.

This function is compatible with Jack freewheeling mode to record offline sessions.

*kwargs* are passed to *wait* if *sync* is True.

#### wait(*timeout=None*, *in\_fw=False*, *out\_fw=False*)

Wait until recording is finished. If *timeout* is a number, it should be the maximum number of seconds until which the recording stops. A boolean is returned representing if timeout is reached. (returns *False* if timeout is not set)

The recording stops when *timeout* or the duration passed when calling *start* is reached. In these cases, the recording client is deactivated and the callback stopped.

waits while setting freewheeling mode to *in\_fw* it then set freewheeling mode to *out\_fw* before exiting

# **WHY SO MANY EXTERNAL DEPENDENCIES?**

<span id="page-16-0"></span>Python has no strong real-time capabilities since it cannot run with parallel threads. This method delegates most of the realtime stuffs to external C/C++ programs, improving the performances and the accuracy against pure-Python based approaches. Namely, the synthesis and the management of plugins is delegated to Carla, while the MIDI messaging and audio recording is done in python using C Jack API.

This method is really portable and supports almost any type of plugins and virtual instruments thanks to the excellent Carla:

- 1. Linux VST2/VST3
- 2. Windows VST2/VST3
- 3. LV2
- 4. LADSPA
- 5. DSSI
- 6. AU
- 7. SF2/SF3
- 8. SFZ
- 9. Any other format supported by external plugins

# **SIX**

# **CREDITS**

<span id="page-18-0"></span>1. **[Federico Simonetta](https://federicosimonetta.eu.org)** federico.simonetta at unimi.it

# **PYTHON MODULE INDEX**

<span id="page-20-0"></span>p

pycarla.audiorecorder, [11](#page-14-0) pycarla.carla, [9](#page-12-1) pycarla.jackserver, [10](#page-13-0) pycarla.midiplayer, [10](#page-13-1)

### **INDEX**

### <span id="page-22-0"></span>Symbols

\_\_make\_carla\_popen() (*pycarla.carla.Carla method*),  $\mathbf Q$ 

### A

activate() (*pycarla.audiorecorder.AudioRecorder method*), [11](#page-14-1) activate() (*pycarla.midiplayer.MIDIPlayer method*), [10](#page-13-2) AUDIO\_PORT (*pycarla.audiorecorder.AudioRecorder attribute*), [11](#page-14-1) AudioRecorder (*class in pycarla.audiorecorder*), [11](#page-14-1)

# C

Carla (*class in pycarla.carla*), [9](#page-12-2) clear() (*pycarla.audiorecorder.AudioRecorder method*), [11](#page-14-1) clear() (*pycarla.midiplayer.MIDIPlayer method*), [10](#page-13-2)

# D

download() (*in module pycarla.carla*), [9](#page-12-2)

# E

exists() (*pycarla.carla.Carla method*), [9](#page-12-2)

# G

get\_ports() (*pycarla.carla.Carla method*), [9](#page-12-2)

### J

JackServer (*class in pycarla.jackserver*), [10](#page-13-2)

### K

kill() (*pycarla.carla.Carla method*), [9](#page-12-2) kill() (*pycarla.jackserver.JackServer method*), [10](#page-13-2) kill\_carla() (*pycarla.carla.Carla method*), [9](#page-12-2)

### M

MIDI\_PORT (*pycarla.midiplayer.MIDIPlayer attribute*), [10](#page-13-2) MIDIPlayer (*class in pycarla.midiplayer*), [10](#page-13-2) module

pycarla.audiorecorder, [11](#page-14-1) pycarla.carla, [9](#page-12-2) pycarla.jackserver, [10](#page-13-2) pycarla.midiplayer, [10](#page-13-2)

### P

pycarla.audiorecorder module, [11](#page-14-1) pycarla.carla module, [9](#page-12-2) pycarla.jackserver module, [10](#page-13-2) pycarla.midiplayer module, [10](#page-13-2)

### R

restart() (*pycarla.carla.Carla method*), [9](#page-12-2) restart() (*pycarla.jackserver.JackServer method*), [10](#page-13-2) restart\_carla() (*pycarla.carla.Carla method*), [9](#page-12-2) run\_carla() (*in module pycarla.carla*), [9](#page-12-2)

### S

```
save_recorded() (py-
       carla.audiorecorder.AudioRecorder method),
       11
start() (pycarla.audiorecorder.AudioRecorder
       method), 11
start() (pycarla.carla.Carla method), 9
start() (pycarla.jackserver.JackServer method), 10
synthesize_messages() (py-
       carla.midiplayer.MIDIPlayer method), 10
synthesize_midi_file() (py-
       carla.midiplayer.MIDIPlayer method), 10
synthesize_midi_note() (py-
       carla.midiplayer.MIDIPlayer method), 10
```
### W

wait() (*pycarla.audiorecorder.AudioRecorder method*), [11](#page-14-1) wait\_exists() (*pycarla.carla.Carla method*), [9](#page-12-2)